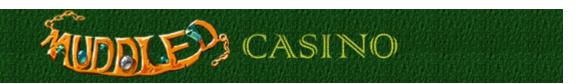

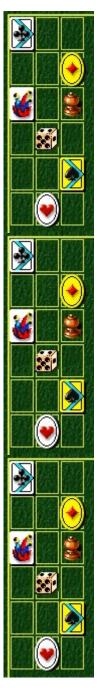

# Object of the game

Remove all cards from the table in the order shown in the right-hand column. The bottom card in the column indicates the first card to remove from the table.

Once you've played through the Training levels, you will bid against the house to win points. To break even, you need to remove 6 cards from each table. The game ends when you have fewer than 40 points to wager.

#### See also

How to Play

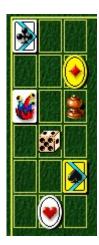

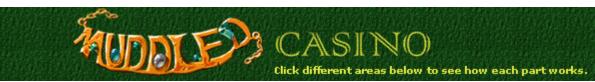

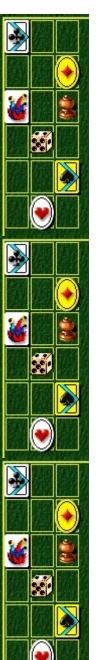

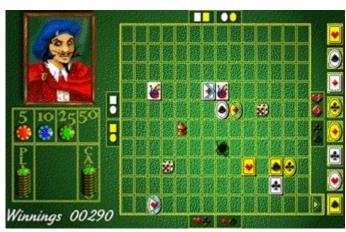

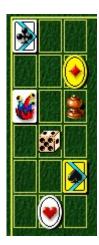

## Top group indicator

Square-shaped cards, or oval-shaped cards, are grouped to move toward the top of the table. Press the **UP ARROW KEY** once to determine the first card group that can move in this direction. Press the **UP ARROW KEY** again to determine the second card group that can move in this direction.

## Right group indicator

Hearts and diamonds, or clubs and spades, are grouped to move toward the right of the table. Press the **RIGHT ARROW KEY** once to determine the first card group that can move in this direction. Press the **RIGHT ARROW KEY** again to determine the second card group that can move in this direction.

## **Left group Indicator**

Cards with white-colored backgrounds, or cards with yellow-colored backgrounds, are grouped to move toward the left of the table. Press the **LEFT ARROW KEY** once to determine the first card group that can move in this direction. Press the **LEFT ARROW KEY** again to determine the second card group that can move in this direction.

## **Bottom group Indicator**

Hearts and clubs, or diamonds and spades, are grouped to move toward the bottom of the table. Press the **DOWN**ARROW KEY once to determine the first card group that can move in this direction. Press the **DOWN ARROW KEY** again to determine the second card group that can move in this direction.

# Winnings

The points you've won. You cannot bid more points than you have. You need more than 100 points to enter your name in the **High Scores** list, and the game ends when you have fewer than 40 points to wager.

# Place your bets

You must bet 8 chips. The house matches your wager. To place a bet, click the chips you want to bid. Once you move a card, the bid is fixed and cannot be changed.

# Sequence of play

The Sequence of Play column indicates the order in which you must remove the cards from the table. The bottom card in the column indicates the first card you must remove.

## Dice

Use the dice as teleporters. Slide a card into a die and the card will be transported to where the other die is placed. Both dice disappear once they've been used.

## Joker

The joker provides an alternate exit. Slide the card you need to remove into the joker and the card will be removed from the table. The joker disappears after one use.

# Bumper

The bumper blocks any card in the row or column from moving toward it. It acts as a "card block."

#### **Black hole**

Black holes act like another edge to the table. If a card is placed next to one, a black hole can prevent the entire card group from moving and acts as a "group block."

You can also **TAB** off a card into the hole as if it were the edge of the table. You lose the same amount of chips when you **TAB** off a card into a black hole as you would when you **TAB** a card off the table's edge.

### Card block

You cannot move a card toward another card, or toward a bumper, within the same column or row. For example, this card cannot move even though it is part of the group indicated by the box at the side of the table. It is being "card blocked" by the card to its right

When a card is "card blocked" it is not highlighted, and the rest of the group can move.

## **Highlighted cards**

All cards that can move on the table are highlighted. The only exception is when a card is blocked by the edge of the table, a black hole, or a joker. In this situation, the cards remain highlighted, but the entire card group is blocked from moving. This is called a "group block."

## **Group block**

This card is blocked by the joker, which is causing a "group block." If a card is blocked by the edge of the table, a black hole, or a joker, it prevents the entire card group from moving. When cards are "group blocked" they remain highlighted even though they cannot move.

## **Inactive cards**

This card is inactive because it is not part of the current card group. To select a different card group, press the arrow key twice.

### Exit

Slide the cards to the exit in the lower right corner of the screen in the order shown in the Sequence of Play column on the right.

- To choose the direction you want to slide a group of cards, press the arrow keys. To select a different card group, press the arrow key twice.

  To move the group of cards, press **SPACEBAR**.

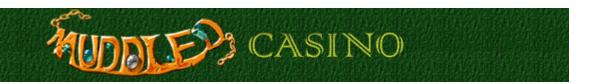

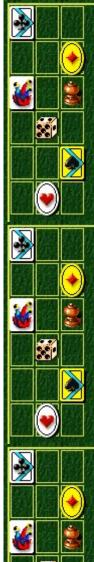

## How to play

Remove all 8 cards from the table in the order shown in the Sequence of Play column on the right. The bottom card in the column indicates the first card to remove from the table. Training levels start with 5 cards on the table. Betting levels (Easy, Medium, Hard, and Alexey's Challenge) start with 8.

Once you've played through the Training levels, you will <u>bid</u> against the house to win points. To break even, you need to remove 6 cards. The game ends when you have fewer than 40 points to wager.

The cards move in groups. Positioning a group so that you can remove a particular card and determining a good bid are the keys to winning the game.

- Slide the cards to the exit in the lower right-hand corner of the screen.
- To choose the direction you want to slide a group of cards, use the arrow keys. A box on each
  side of the table highlights to indicate the card group that can move in that direction. Each card
  on the table that can move in the selected group is highlighted with a blue arrow. To select a
  different card group, press the arrow key twice.
- To move the group of cards, press SPACEBAR.
- If you are stuck, press **TAB** to knock a card off the table. You can **TAB** a card off the table or into a black hole, but this will cost you points.
- You lose the potential to earn back your chips each time you TAB a card off the table or into a black hole. TAB more than 2 cards off the table and you won't break even.
- You cannot move a card toward another card within the same row. Even if the card is part of the group indicated by the box at the side of the table, it cannot be moved and it will not be highlighted.

#### See also

Object of the Game

How to Bid

Game Screen

Tips and Strategies

Starting a New Game, Resetting, and Exiting

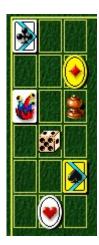

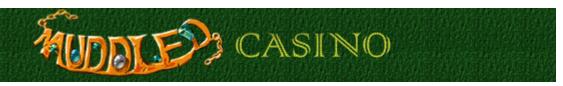

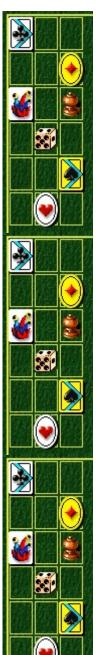

## Tips and strategies

The following objects may appear on the table and can improve your game if used strategically:

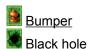

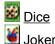

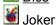

- Place your bets carefully. Winning the game involves accurately predicting how easily you can clear the board, and then actually clearing it.
- Wager as much as possible when the table appears easy to clear. For example, if all the cards are near the exit, use this opportunity to bet high.
- Wager the minimum possible when the table appears difficult to clear. For example, if all the cards are on opposite sides of the table and if the board is filled with black holes (which block cards), bet less.
- Try to group your cards in the center or toward the exit in the lower right-hand corner of the table.
- It is more difficult to move a card group if individual cards are at the edges of the table.
- Quit while you're ahead. Once you've earned a high score, it could be dangerous to continue and risk losing points.
- Use the joker at an advantageous time. Save it for a card that is especially difficult to move to the exit.
- Use the dice to move a card close to the exit, rather than farther away.
- Remember that you cannot move a card toward another card or a bumper within the same column or row. Use these "card blocks" to your advantage by blocking a certain card from nearing the edge of the table or blocking a certain card from nearing the exit before you're ready.

#### See also

How to Play How to Bid Game Screen Scoring

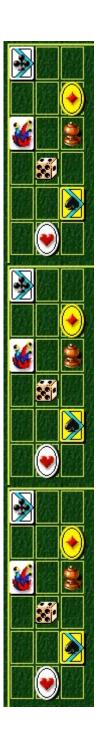

## Dice

Use the dice as teleporters. Slide a card into a die and the card will be transported to where the other die is placed. Both dice disappear once they've been used.

#### Joker

The joker provides an alternate exit to the exit in the lower right corner. Slide the card you want to remove into the joker and the card will exit the table. The joker disappears after its one use.

You can also use the joker as a black hole, and may **TAB** a card off into it. You lose the potential to earn back your chips for that card, however, when you **TAB** a card off into a joker, just as you do when you **TAB** a card off the edge of the table.

### **Black hole**

A black hole acts like another edge to the table. It creates a "group block" and prevents entire card groups from moving.

You can use a black hole to **TAB** a card off. You lose the potential, however, to earn back your chips for that card when you **TAB** it off into a black hole.

## Bumper

| The bumper blocks an | v card in the row | or column from | moving toward it. | Use it strategically as | a "card block." |
|----------------------|-------------------|----------------|-------------------|-------------------------|-----------------|
|                      |                   |                |                   |                         |                 |

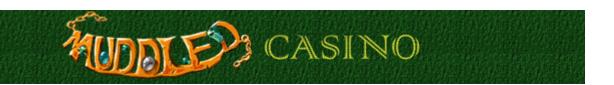

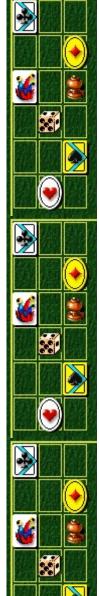

#### How to bid

Once you've played through the Training levels, you will bid against the house to win points. The game ends when you have fewer than 40 points to wager.

- You are given 100 points at the start of a new game.
- You must bet 8 chips, and the house matches your wager.

#### To place a wager

1 Click the chip with the point value you want to bet.

With 100 points to start, you can click the red 5-point chip to bid 40 points (clicking once automatically bids 8 chips), or the blue 10-point chip to bid 80 points (clicking once automatically bids 8 chips). The bid you make depends on how easily you think you can clear the table.

If you have more points later in the game, you can bid 25-point or 50-point chips.

You cannot bid more points than you have.

2 Once you move a card, your chips, plus the 8 chips the house matches, appear in the middle of the betting board between Player and Casino. You can change your bet until you move a card. Once you move a card, the bid is set.

Now you can try to win back 16 chips on the betting board - the chips you bid plus the chips the house matched. You can win all or some of the chips.

- For each card you remove from the table, you win back a <u>certain number of chips</u>. To break even, you need to remove 6 cards from the table.
- For each card you **TAB** off the table, you lose the potential to win back chips for that card. To break even, you cannot **TAB** off more than two cards.
- You need more than 100 points to enter your name on the High Scores list.

#### See also

How to Play

Game Screen

Scoring

Tips and Strategies

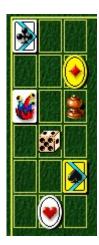

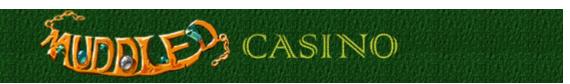

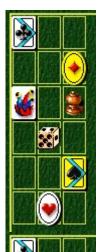

## **Scoring**

Your score is determined by the <u>bid</u> you make and the number of cards you remove from the table. You do not gain "extra" points for clearing the table of cards. In order to break even for each bet, you need to remove 6 cards from the table, and **TAB** off no more than 2.

The following tables explain the number of chips you receive for removing each card, and the number of chips you lose when you **TAB** off a card. The number of points you earn for each chip is dependent on your bid. For example, if you bid blue (10 point) chips, the 6th card you remove from the table would be worth 20 points, because you earn 2 chips for the sixth card you remove.

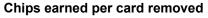

| Card Removed    | Chips Earned |
|-----------------|--------------|
| 1 st            | 1            |
| 2 nd            | 1            |
| 314             | 1            |
| 4 <sup>th</sup> | 1            |
| 5 <sup>th</sup> | 2            |
| 6 <sup>th</sup> | 2            |
| 7 <sup>th</sup> | 3            |
| 8 <sup>th</sup> | 5            |

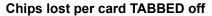

| Card TABBED     | Chips Lost |
|-----------------|------------|
| 1 st            | 5          |
| 2 nd            | 3          |
| 314             | 2          |
| 4 <sup>th</sup> | 2          |
| 5 <sup>th</sup> | 1          |
| 6 <sup>th</sup> | 1          |
| 7 th            | 1          |
| 8th             | 1          |

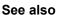

How to Bid

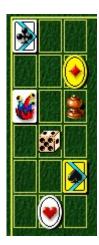

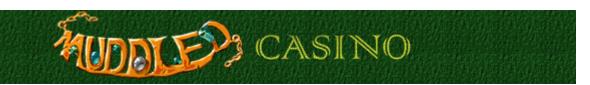

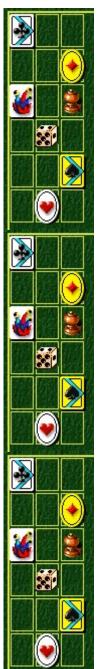

## Starting a new game, resetting, and exiting

## To start a new game

• On the **Game** menu, click **New**, or press **F2**.

#### To reset a game

• On the menu bar, click **Reset!**, or press **F3**.

**Note** When you reset a game, you lose the chips for any cards still on the table. If you have fewer than 40 points, clicking **Reset** ends your game.

## To exit a game

• On the **Game** menu, click **Exit**.

#### See also

How to Play

**Game Options** 

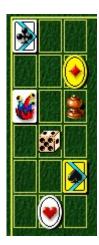

# **Game options**

You can customize the game by increasing the difficulty, changing the Training mode start level, adding a player name, and turning the background music and sound effects on or off. You can also reset the high scores, and turn Quick Help and Quick Tips on or off.

### Click the option you want:

**Changing the Difficulty** 

Changing the Start Level

Changing the Default Player Name

Turning the Background Music On or Off

Turning the Sound Effects On or Off

Turning Ask for Player's Name On or Off

Resetting the High Scores

Turning Quick Help On or Off

Turning Quick Tips On or Off

## To change the start level

The Muddled Casino Training mode contains 8 levels. The Alexey's Challenge mode contains 10 levels. You can start on a specific level instead of always playing these modes from the beginning.

- 1 On the **Game** menu, click **Options**.
- 2 In the **Start Level** section of the **Muddled Casino Options** dialog box, click the up or down arrow to increase or decrease the start level of a game.

### See also

**Game Options** 

# To change the difficulty

- 1 On the **Game** menu, click **Options**.
- 2 In the Difficulty section of the Muddled Casino Options dialog box, click Training, Easy, Medium, Hard, or Alexey's Challenge.

**Note** The levels in Alexey's Challenge were designed by Alexey Pajitnov himself. They are fiendishly difficult!

See also

## To change the default player name

You can change the name that appears by default in the **High Scores** list.

- 1 On the **Game** menu, click **Options**.
- 2 In the **Muddled Casino Options** dialog box, type your name in the **Please enter your name** box. If you want the same name to appear automatically in the **High Scores** list each time you earn a high score, clear the **Ask for player's name** check box.

If you want to change the name that appears in the **High Scores** list each time you earn a high score, select the check box.

#### See also

**Game Options** 

Ask for Player's Name

# To turn the background music on or off

- 1 On the **Game** menu, click **Options**.
- 2 Select or clear the **Background Music** check box in the **Muddled Casino Options** dialog box.

## See also

## To turn the sound effects on or off

- 1 On the **Game** menu, click **Options**.
- 2 In the Muddled Casino Options dialog box, select or clear the Sound Effects check box.

## See also

## To turn Ask for player's name off

You can choose to have your name appear automatically in the **High Scores** list when you earn a high score when you earn a high score, or you can enter your name each time you earn a high score.

- 1 On the Game menu, click Options.
- 2 In the **Muddled Casino Options** dialog box, select the **Ask for Player's Name** check box if you want to enter a name each time you earn a high score. Clear the box if you want the name in the box to appear automatically in the **High Scores** list.

### See also

# To reset the high scores

When you reset the **High Scores** list, all high scores listed return to zero.

- 1 On the **Game** menu, click **High Scores**.
- 2 In the High Scores for Muddled Casino dialog box, click Reset.

## See also

# To turn Quick Help on or off

Quick Help provides brief instructions for the game, including the game's Objective and How to Play.

- 1 On the Help menu, click Quick Help.
- 2 In the Muddled Casino Quick Help dialog box, select or clear the Skip Quick Help at Startup check box.

### See also

## To turn Quick Tips on or off

Quick Tips provide quick information on key game features as they appear or level as they occur.

- 1 On the Help menu, click Show Quick Tips.
- 2 When **Show Quick Tips** is checked, Quick Tips will appear during gameplay. When **Show Quick Tips** is cleared, Quick Tips will not appear during gameplay.

#### See also

## **Credits**

#### Mir-Dialogue

Project Manager: Valeri Mirantsev

Concept: Alexey Pajitnov Producer: Andrey Novikov

Lead Programmer: Nickolay Reshetnyak

Programmers: Vadim Kuznetsov, Nadya Romanchuk

Lead Artist: Marina Lenskaya Lead Composer: Igor Krasilnikov Software Test Lead: Yury Romanchuk Technical Support: Sergey Pshenichnikov

#### **Microsoft**

Producer: Zachary M. Drake Game Designer: Alexey Pajitnov Product Planner: Heather Burgess Product Manager: Ann Martinson

Localization Project Manager: Laurence K. Smith

Technical Support Lead: Steven Kastner

Software Test Leads: Steve Sanford, Matt Gradwohl, Eric Spunaugle

Software Testers: Brian Hunt, Paul H. Gradwohl, Sean Kellogg, Shelina I. Gowani

Beta Coordinator: Andy Wood

Setup Developer: David Shoemaker Help Developer: Maximilien X. Klaisner

Writers: Tricia Hoffman, Pamela Janello, Alexandra Shapiro

Editor: Amy Robison

Art Director: Jennifer Epps

Jewel Case Artist: Chris Lassen

Icon Artist: Connie Braat

Usability Specialist: Sean Draine

Management: Stuart Moulder, Brian Bennink, Jo Tyo, Craig Henry, Ed Ventura

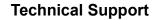

For product support, contact the manufacturer of your PC. Refer to the documentation that came with your PC for the product support telephone number.